**MA-WBL166**シリーズ

**静音**ワイヤレス**ブルーLEDマウス(5ボタン) 取扱説明書SANWA RC9**

204-B00223 **MA-WBL166**

204-820469

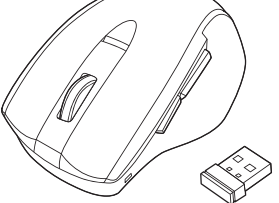

この度は、静音ワイヤレスブルーLEDマウス(5ボタン)「**MA-WBL166**シリーズ」(以下本製品) この反ばい説言ションとクック こここ マシハビハンシ ハート・・・・・・・・・・・ こころ ショー アンバス・キー 全にお取扱いいただくための注意事項を記載しています。ご使用の前によくご覧ください。読ーーーー・・・・・・・・・・・・・・・・・・・・・・・・・・・・。<br>み終わったあともこの取扱説明書は大切に保管してください。

### **最初にご確認ください**

お使いになる前に、ヤット内容がすべて揃っているかご確認ください。 万一、足りないものがありましたら、お買い求めの販売店にご連絡ください。

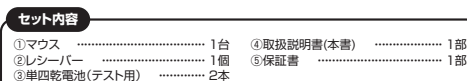

※欠品や破損があった場合は、**品番**(MA-WBL166BKなど)と**上記の番号**(①~⑤)と**名称**(レシーバーなど)をお知らせください。

3単四乾電池(テスト用) …………

本取扱説明書の内容は、予告なしに変更になる場合があります。最新の情報は、弊社WEBサイト(https://www.sanwa.co.jp/)をご覧ください。

デザイン及び仕様については改良のため予告なしに変更することがあります。- スマーム、コンスタンコンファーマングラフーム。<br>本書に記載の社名及び製品名は各社の商標又は登録商標です。

# サンワサプライ株式会社

### **健康に関する注意**

マウスやトラックボール、キーボードを長時間操作すると、手や腕や首、肩などに負担が掛かり 痛みや痺れを感じることがあります。そのまま操作を繰り返していると、場合によっては深刻 な障害を引き起こす恐れがあります。マウスやキーボードを操作中に身体に痛みや痺れを感じ たら、直ちに操作を中止し、場合によっては医師に相談してください。また日常のパソコン操作では定期的に休憩を取り、手や腕や首、肩など身体に負担が掛からないように心がけてください。

### **安全にお使いいただくためのご注意(必ずお守りください)**

### ! **警 告** 下記の事項を守らないと火災・感電により、死亡や大けがの原因となります。

### ●分解、改造はしないでください。

- 〈火災、感電、故障の恐れがあります〉※保証の対象外になります。
- ●水などの液体に濡らさないでください。
- 〈火災、感電、故障の恐れがあります〉
- ●本体に異常がある場合は使用を中止してください。 〈火災、感電の恐れがあります〉
- ●小さな子供のそばでは本製品の取外しなどの作業をしないでください。 〈小さい部品を飲み込んだりする危険性があります〉

# ! **注 意** 下記の事項を守らないと事故や他の機器に損害を与えることがあります。

- ●取付け取外しの時は慎重に作業を行なってください。機器の故障の原因となります。
- ●次のようなところで使用しないでください。
- ⑴直接日光の当たる場所
- ⑵湿気や水分のある場所
- ⑶傾斜のある不安定な場所
- ⑷静電気の発生する場所⑸通常の生活環境とは大きく異なる場所
- ⑹マグネットのような磁気のある場所
- ●長時間の使用後は高温になっております。取扱いにはご注意ください。(火傷の恐れがあり
- ます)
- ●対応機器用のマウス以外の用途では使用しないでください。
- ●マウスの誤動作によって、重大な影響を及ぼす恐れのある機器では使用しないでください。
- ●1ヶ月以上マウスを使用しない場合は、本製品の接続を切ってください。
- ●センサーの光を直接見ることは危険です。目を痛めることがありますので十分注意してください。 ■お手入れについて

 ⑴清掃する時は本製品が電源OFFの状態で行ってください。 (2)機器は柔らかい布で拭いてください。 ⑶シンナー・ベンジン・ワックス等は使わないでください。

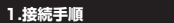

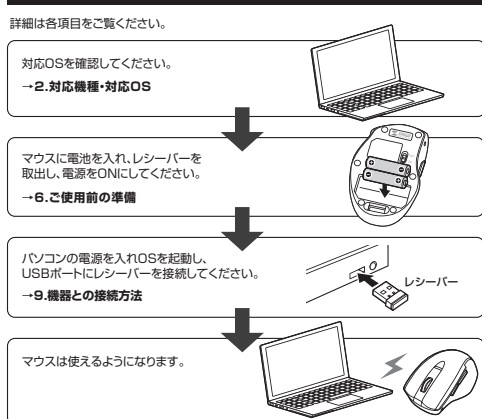

# **2.対応機種・対応OS**

### **■ 対応機種**

●Windows搭載(DOS/V)パソコン ●Apple Macシリーズ ●Chrome OS搭載パソコン ● \*\*\*\*\*astrongm#xでDDD/ \*\*\*/ \*クロン ※パソコン本体にType-Cポートを持つ機種に、変換アダプタを使用して接続すると動作しない場合があります。

※Apple Macシリーズでは2サイドボタンは使用できません。

# **■ 対応OS**

1部

●Windows 11・10・8.1・8●macOS 13・12・11、macOS 10.13~10.15

●Chrome OS

 ※この文章中に表記されているその他すべての製品名などは、それぞれのメーカーの登録商標、商標です。※機種により対応できないものもあります。 ※macOSは、標準インストールされているSafari、Mail、テキストエディット及びFinderなど、

 OS標準ドライバーでスクロール可能なアプリケーションのみスクロール可能です。ホイールボタン押下げによる動作はサポートしません。

### **3.仕様**

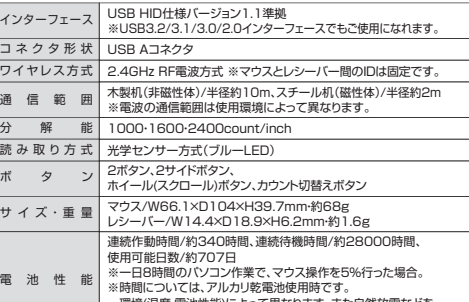

環境(温度・電池性能)によって異なります。また自然放電などを<br>考慮しない弊社計算値であり保証値ではありません。

# **4.特長**

●手に吸い付くようなグリップ感でつかみやすい形状のワイヤレスマウスです。 ●「かぶせ持ち」「つまみ持ち」などの様々なグリップスタイルに対応した形状です。

- ●左ボタン、右ボタンに静音スイッチを採用しており、公共の場や会議中の操作などでの使用に便利です。 ●マウスポインターを動かさず手元のサイドボタンで操作できる「戻る・進む」の2ボタンを搭 載しており、WEBブラウザで操作をスピーディに行えます。
- <sub>※Apple</sub> Macシリーズでは使用できません。
- ●使用頻度の高い「戻るボタン」を、「進むボタン」より大きくしており、押しやすくなっています。 ●ブルーLED光学センサーを搭載し、スムーズな操作が可能です。
- ※鏡など光を反射する素材や、ガラスなど透明な素材の上でご使用になると、カーソルがスムーズに動か
- ない場合があります。また、規則正しいパターンの上ではトラッキング能力が低下する場合があります。 ●ノートパソコンに差したままで、持ち運びや保管ができる小型レシーバーです。
- ●用途に合わせてカーソルスビードを1000·1600·2400カウントに切替えることができ ます。カウント切替えボタンを押すだけのスピード簡単切替えです。
- ●ケーブルを気にせず使えるワイヤレスタイプです。
- ●電波障害に強い2.4GHzデジタル帯で、通信範囲が半径10mの広範囲で安定したデータ通信が可能です。 ※電波干渉のない場合に限ります。※透明ガラスなどの一部の表面では動作しにくい場合があります。
- ●レシーバーはマウス本体裏面に差し込むだけの簡単収納です。
- ●不使用時の電池消耗を防止する電源ON・OFFスイッチ付きです。
- ●弊社WEBサイトよりソフトをダウンロードすれば、ホイールボタン、サイドボタンに機能の割り当てができます。 ※ボタン割り当て機能はWindowsのみ対応しています。

# **5.各部の名称とはたらき**

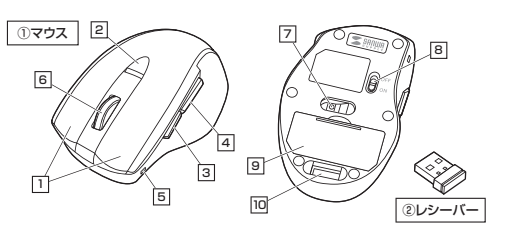

### 1 **左ボタン・右ボタン**

左ボタンは通常クリック、ダブルクリックに使われます。また右ボタンはWindowsでのアプリ ケーションごとに設定されているマウスの動きも行ったり、ポップアップメニューの表示をす-<br>ス<u>ア</u>レエアキキオ

### 2 **カウント切替えボタン**

カウント切替えボタンを押すと、カーソルスピード(分解能)を 1000→1600→2400カウントに切替えることができます。

#### Webブラウザで「進む」の操作が行えます。3 **進むボタン(Windows・Chrome OSのみ対応)**

ボタン割り当てソフトで他の機能を割り当てられます。 ※Windowsのみの対応です。

# 4 **戻るボタン(Windows・Chrome OSのみ対応)**

Webブラウザで「戻る」の操作が行えます。

ボタン割り当てソフトで他の機能を割り当てられます。 ※Windowsのみの対応です。

### 5 **電池残量ランプ**

電池残量をお知らせします。電池残量がわずかになると赤色点滅をします。

### 6 **ホイールボタン(スクロールボタン)**

インターネットやWindows上のドキュメント画面をスクロールさせる際、このホイールを前 後に回転させて上下スクロールを可能にします。

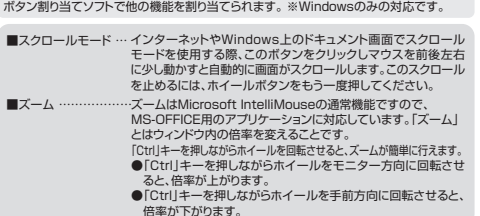

パソコンに接続すると青色に点灯します。 光学センサーによりマウスの動きが検知されます。7 **ブルーLED**

マウス本体の電源をON・OFFします。 8 **電源スイッチ**

電池カバーを開けて中に乾電池を入れます。 9 **電池カバー**

#### レシーバーを収納することができます。 10 **レシーバー収納スロット**

約14.4×6.2mmのレシーバーなので、ノートパソコンに装着した際の出っぱりもわずか。 ...<br>装着したままの保管や持ち運びにも邪魔になりません。 2 **レシーバー**

# **6ご使用前の準備**

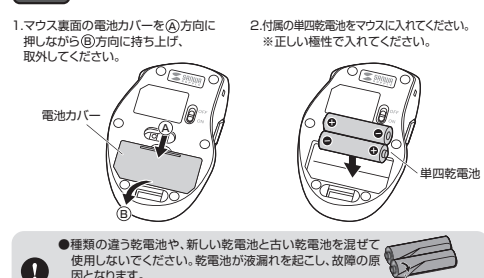

# 3.電池カバーを、取外したときと逆の手順で閉じてください。

●乾電池の保護フィルムを剥がしてから入れてください。

●マウスを動かしている際、カーソルの動きがスムーズでなくなったり、ブルー LEDが点灯しなくなったら、電池を交換してください。●電池交換の際には、新品の単四アルカリ乾電池をご利用ください。 (付属の電池はテスト用ですので、電池寿命が短くなります) ※電池交換の際はマウスの電源をOFFの状態で行ってください。 ※空になった電池をマウス内に置いておくと液もれの原因になりますので、取出しておいてください。

保護フィルム

### **電源のON・OFF**

マウス裏面の電源スイッチを切替えてON・OFFしてください。

# **7.スリープモードについて**

電源スイッチがONの場合でも一定時間マウスを操作しないとマウスがスリープモードに移行します。マウスは動かすことでスリープモードから復帰します。復帰直後は動作が不安定になる場合があります。

# **8.レシーバーの収納方法**

レシーバーをレシーバー収納スロットに入れてください。

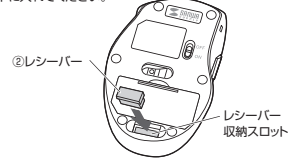

### **9機器との接続方法**

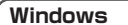

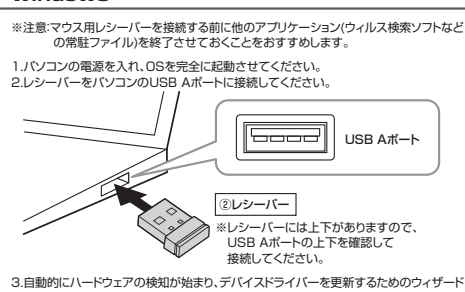

が起動し、完了後マウスが使用できるようになります。動作しない場合はマウスのクリックボタンを押してください。

## **Mac**

Macは、標準でインフトールされているSafari Mail Text Editお上びEinderなど OS標準ドライバーで、スクロール可能なアプリケーションでのみスクロール可能です。また、ホイールボタン押し下げによる動作はサポートしません。

1.パソコンの電源を入れ、OSを完全に起動させてください。 2.レシーバーをパソコンのUSB Aポートに接続してください。USB Aポート----②レシーバー————————————————————<br>※レシーバーには上下がありますので、 USB Aポートの上下を確認して 接続してください。3.ハードウェアの検知が始まり、自動的にインストールが完了します。これでマウスをご使用いただけます。

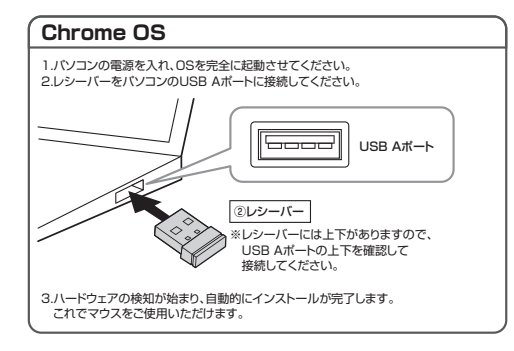

### **10ボタン割り当て機能を使用する**

**※Windowsのみ対応**

ボタン割り当て機能を使用するには、弊社WEBサイトよりソフトをインストールする必要があります。

### **ボタン割り当てソフトのインストール方法**

1.弊社WEBサイト(https://www.sanwa.co.jp/)にアクセスし、メニューバーの「ダウンロード」→「ソフト(ドライバ)」をクリックしてください。

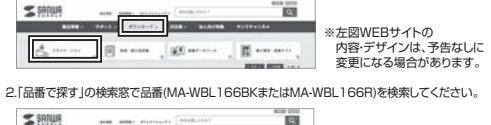

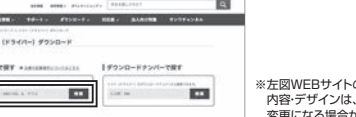

### 3.「ドライバー一覧」をクリックしてください。

 $v_{2k}$ Tax E

- 4.ご使用の機器のOSバージョンの枠内にある[ダウンロードページ▶]をクリックしてください。
- 
- 6.ソフト(ドライバー)使用許諾についての契約文が表示されます。ご確認の上、[同意してダウンロードを開始する▶]をクリックしてください。

7.ダウンロードした[exeファイル]を開くとインストール画面が出ます。インストール先を選択し、「インストール」をクリックしてください。

8.インストールを開始します。完了後、「閉じる」をクリックします。これでソフトのインストールは完了です。

### **ボタン割り当て**

1.本製品をパソコンに接続の上、「SANWA SUPPLY Mouse Utility」を起動します。

2.下記2次元コード、またはURLから弊社WEBサイトの「SANWA SUPPLY Mouse Utilityのご紹介」にアクセスし、弊社WEBサイトを参考に、ボタン割り当て設定を行ってください。

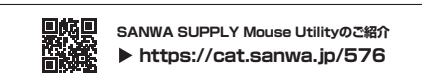

### **■ボタン割り当て機能の一例**

ソフトをインストールすることで、下記などの機能を割り当てることが可能になります。

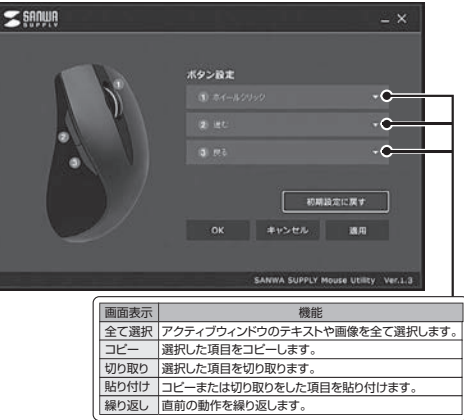

※上記は割り当て可能な機能の一部です。

# **11.「故障かな…」と思ったら**

### **Q. マウス(マウスカーソル)が動かない。**

 A. 1.マウスに電池が正しく挿入されているか確認してください。マウスの電源がOFFに なっていないか確認してください。("6.ご使用前の準備"参照) 2.レシーバーが正しくUSBポートに接続されているか確認してください。("9.機器との接続方法"参照)

 3.付属の電池はテスト用です。電池が少なくなっているかもしれませんので、・・・・・・・・・<br>新しい電池に交換してください。("6.ご使用前の準備"参照)

### **Q. マウスをしばらく操作しないと、マウスカーソルが動かなくなる。**

 A. 本製品は、電池の消耗を抑えるため、しばらくマウス操作を行わないとスリープモードに入ります。マウスはクリックすることでスリープモードから復帰します。

### **Q. マウスカーソルやスクロールの動きがスムーズでない。**

 A. 1.光を反射する素材、ガラスなどの透明な素材の上や、規則正しいパターンの上でご使用の際は、トラッキング性能が低下する場合があります。 2.金属面の上では、ワイヤレス信号が乱反射し、スムーズに動かない場合がありますので、

ー・・・・・<br>厚みのある雑誌やマウスパッド等の上でご使用になってみてください。 3.レシーバーをパソコンの背面など見えにくい位置に接続している場合は、別売りの延長ケーブルを使って、レシーバーを見える位置に出してください。

#### **Q. USB3.2(USB3.1/3.0)の周辺機器と2.4GHzの周辺機器を同時に使用すると、 適切に動作しない。**

 A. 2.4GHzのワイヤレス周辺機器を、USB3.2(USB3.1/3.0)の周辺機器が接続された パソコンで使用すると、干渉によって動作が不安定になる場合があります。特にUSBメモリやハードディスクドライブなどを接続する場合に発生しやすくなります。

 以下が生じる場合があります。 ・マウスやキーボードなどの入力反応が遅い。 ・キーボードの文字入力ができなくなる。・レシーバーと、ワイヤレスマウスやキーボードを離すと、すぐ接続が切れる。

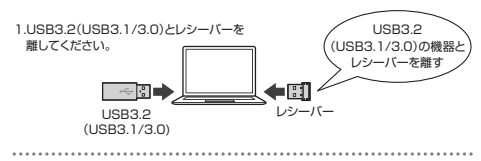

2.USB延長ケーブルを使い、USB3.2(USB3.1/3.0)と

USB 2.0コネクタを離してください。

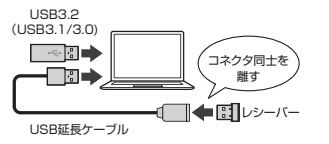

3.レシーバーはUSB 2.0ポートに接続してください。

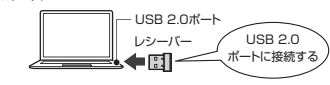

# **12.保証規定**

1)保証期間内に正常な使用状態でご使用の場合に限り品質を保証しております。万一保証期間内で故 障がありました場合は、弊社所定の方法で無償修理いたしますので、保証書を製品に添えてお買い上げの販売店までお持ちください。

- 2)次のような場合は保証期間内でも有償修理になります。
- ①保証書をご提示いただけない場合
- ⑵所定の項目をご記入いただけない場合、あるいは字句を書き換えられた場合。 ⑶故障の原因が取扱い上の不注意による場合。
- 
- ⑷故障の原因がお客様による輸送・移動中の衝撃による場合。 ⑸天変地異、ならびに公害や異常電圧その他の外部要因による故障及び損傷の場合。
	- ○※愛花奨(◇ラシにムロ → 真常電圧 こう高の分出変量にいい。
	- 3)お客様ご自身による改造または修理があったと判断された場合は、保証期間内での修理もお受けい たしかねます。
	- 4)本製品の故障、またはその使用によって生じた直接、間接の損害については弊社はその責を負わな
	- いものとします。 5)本製品を使用中に発生したデータやプログラムの消失、または破損についての補償はいたしかねます。 6)本製品は医療機器、原子力設備や機器、航空宇宙機器、輸送設備や機器などの人命に関わる設備や 機器、及び高度な信頼性を必要とする設備や機器やシステムなどへの組み込みや使用は意図されて

おりません。これらの用途に本製品を使用され、人身事故、社会的障害などが生じても弊社はいかな る責任も負いかねます。

 7)修理ご依頼品を郵送、またはご持参される場合の諸費用は、お客様のご負担となります。 8)保証書は再発行いたしませんので、大切に保管してください。9)保証書は日2

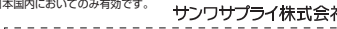

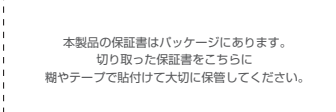

# **最新の情報はWEBサイトで https://www.sanwa.co.jp/**

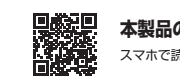

**本製品の詳細情報はこちら!**スマホで読み込むだけで簡単にアクセス!

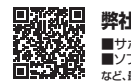

■サポート情報■ソフトダウンロード ■各種対応表 など、最新情報を随時更新しています。■Q&A(よくある質問) **弊社サポートページはこちら!**

ご質問、ご不明な点などがありましたら、ぜひ一度弊社WEBサイトをご覧ください。

### 本取扱説明書の内容は、予告なしに変更になる場合があります。 ームの情報は、弊社WEBサイト(https://www.sanwa.co.jp/)をご覧ください。

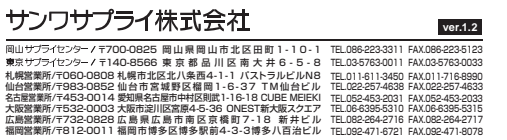

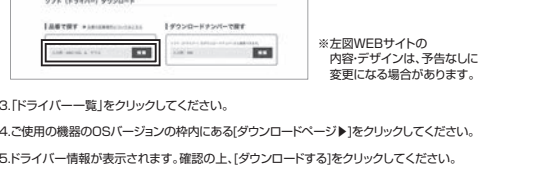